# **Forms**

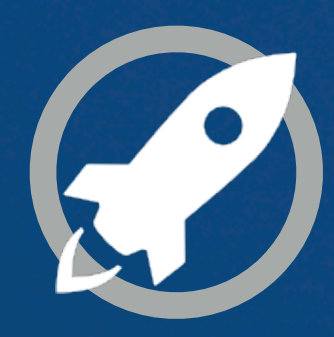

**IN A ROCKET** Learn front-end development at *rocket speed*

### **HTML** HTML FUNDAMENTALS

# **LET'S LEARN HTML!**  IN THIS MODULE YOU'LL LEARN:

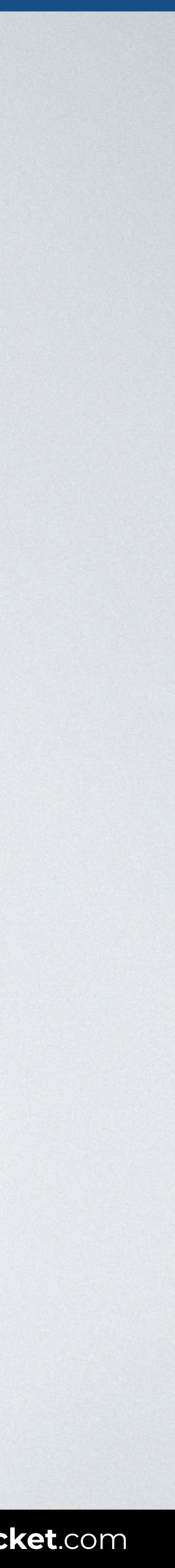

- Use the form element to **contain the interactive controls** of your form.
- How to **build the controls** that allow users to submit information.
- How to **add captions** for the items in your form.

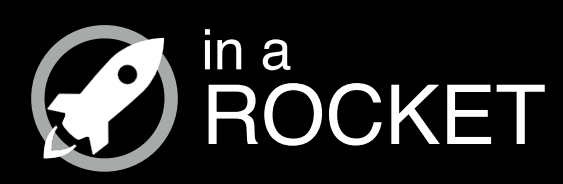

# **FORM ELEMENT**

### *Use the form element to contain the interactive controls of your form*

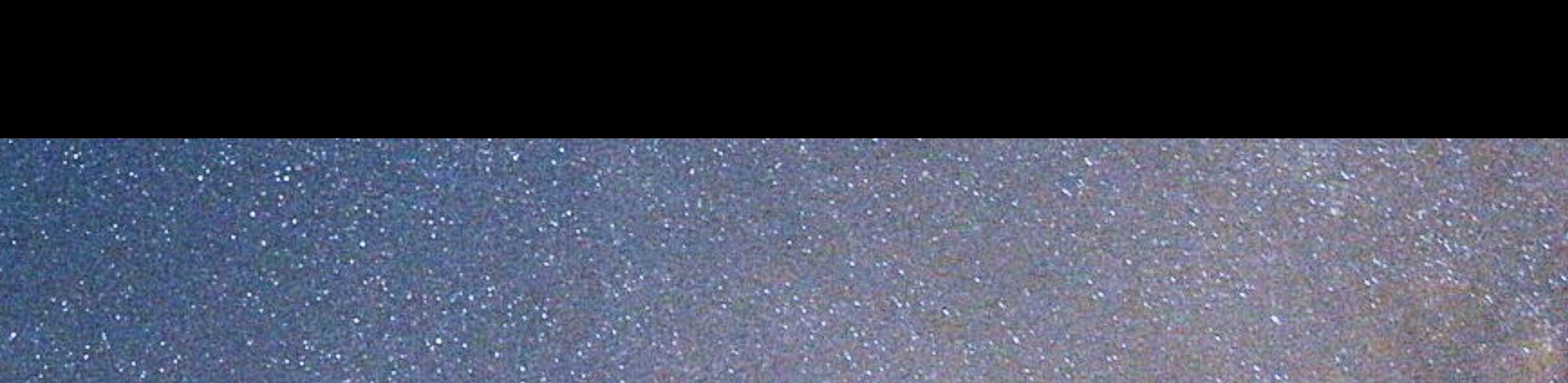

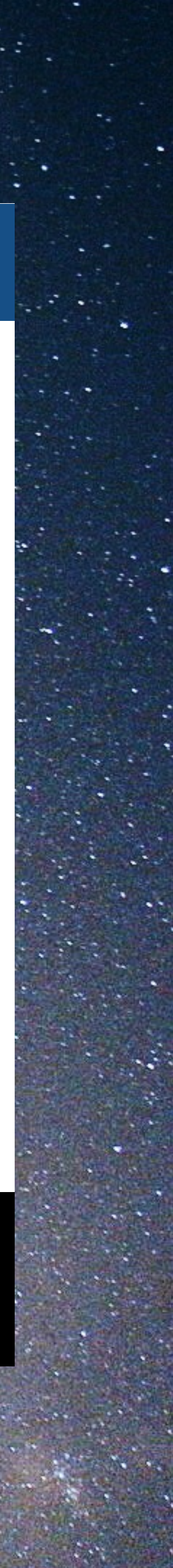

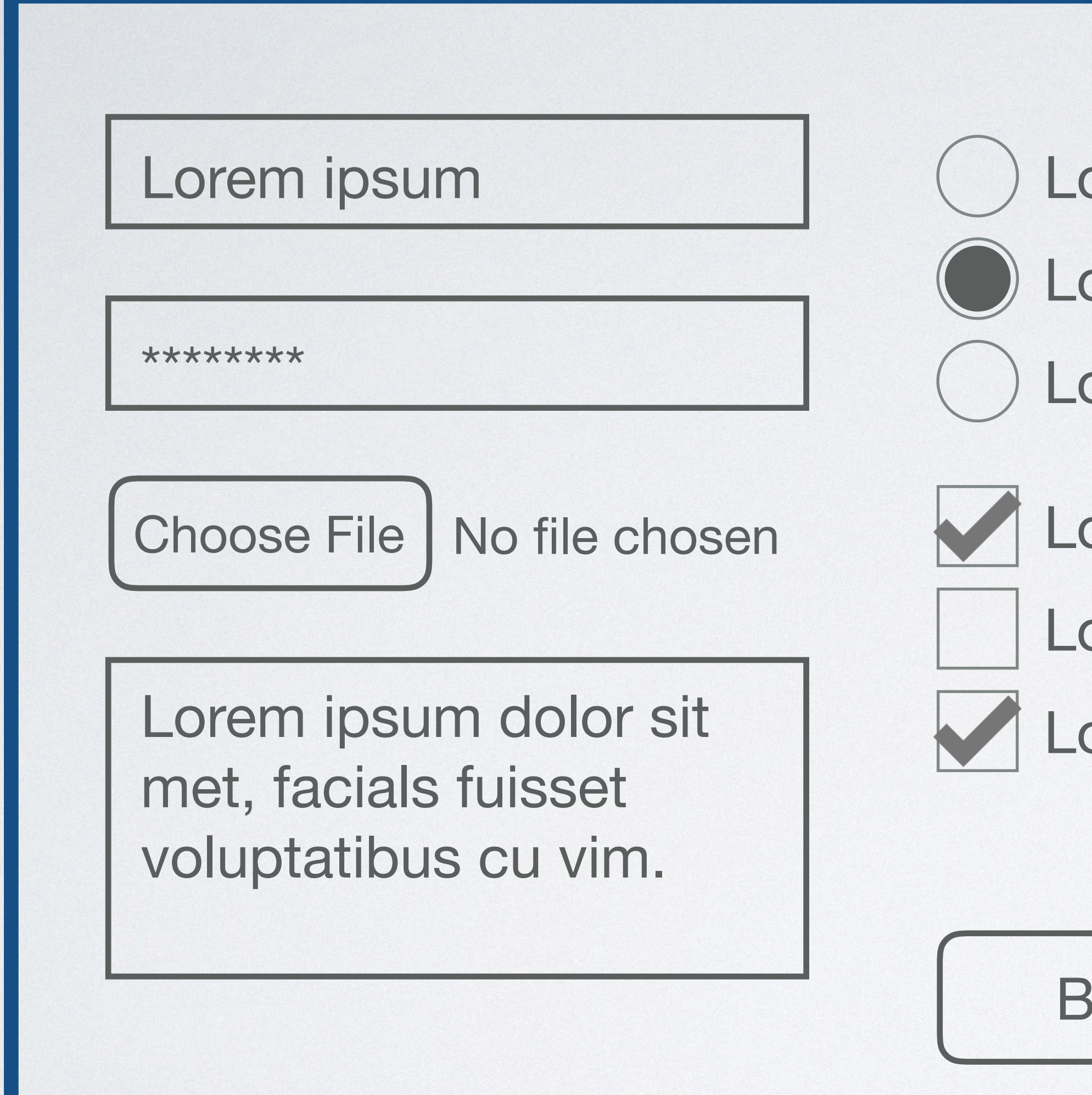

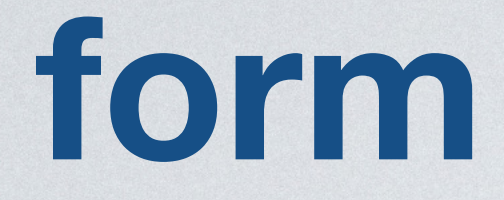

Submit

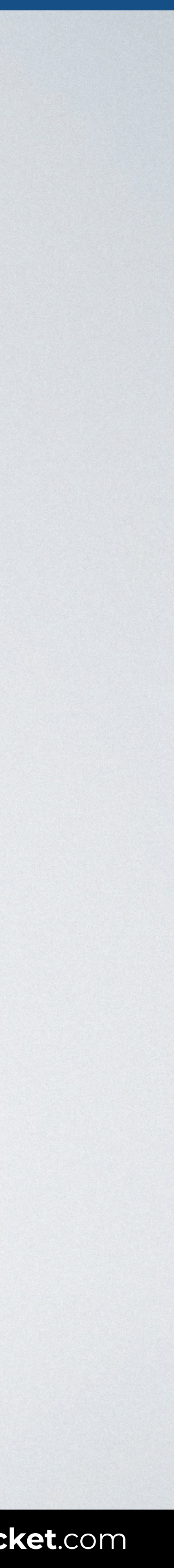

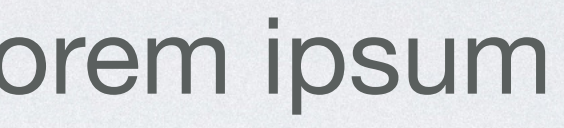

- orem ipsum
- orem ipsum
- orem ipsum
- orem ipsum
- orem ipsum

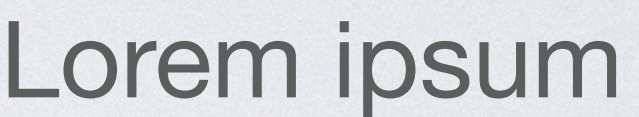

Lorem ipsum

Lorem ipsum

Reset

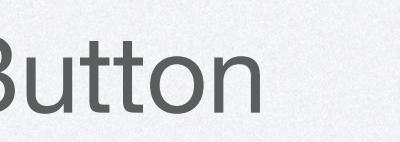

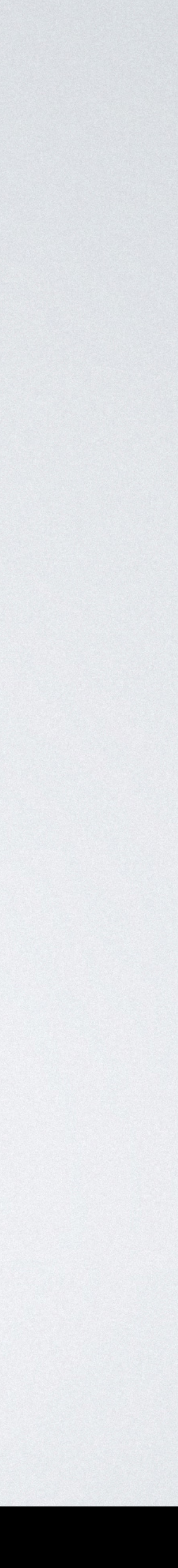

# <**form** action="*contact.php*"> *(form elements here)* <**/form**>

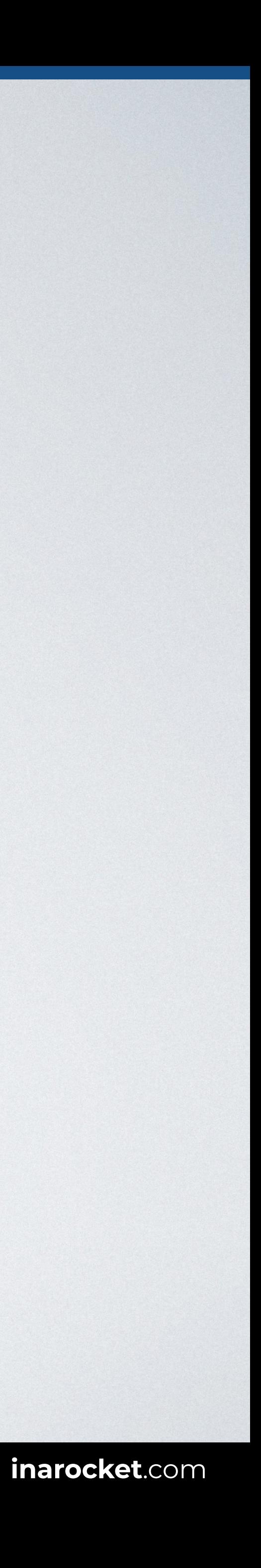

# <**form** action="*mailto:user@domain.com*"> *(form elements here)* <**/form**>

# **CONGRATULATIONS!**  YOU'VE LEARNED:

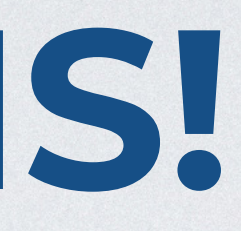

- 
- How to **build the controls** that allow users to submit information.
- □ How to **add captions** for the items in your form.

# Use the form element to **contain the interactive controls** of your form.

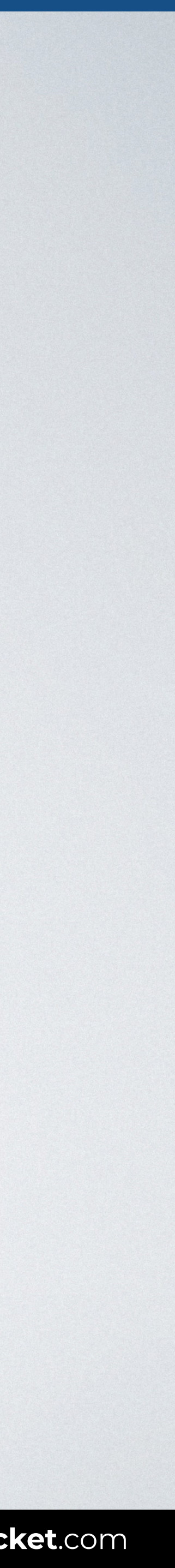

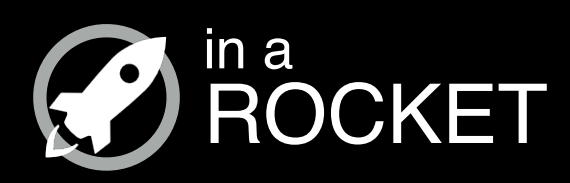

# **COMMON FORM ELEMENTS**

### *How to build the controls that allow users to submit information*

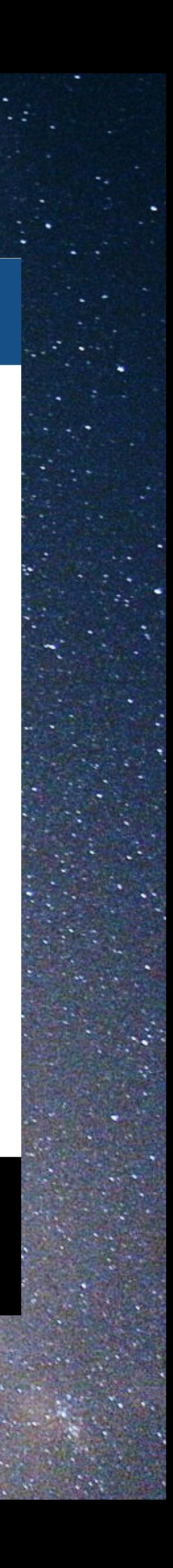

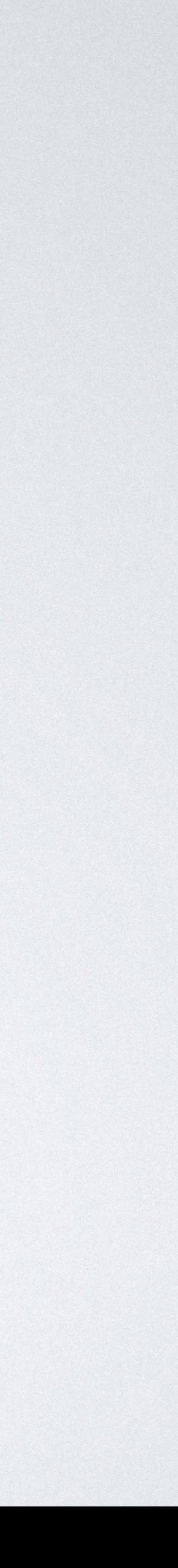

# <form action="*contact.php*"> *(form elements here)* </form>

### **PASSWORD FILE TEXTAREA**

### **RADIO CHECKBOX SELECT BUTTONS**

### **SELECT**

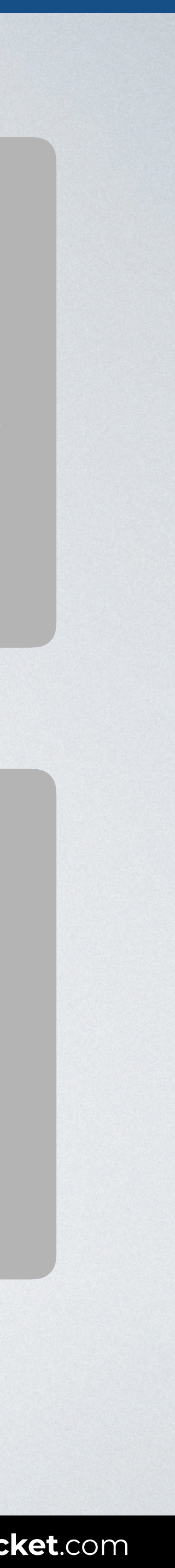

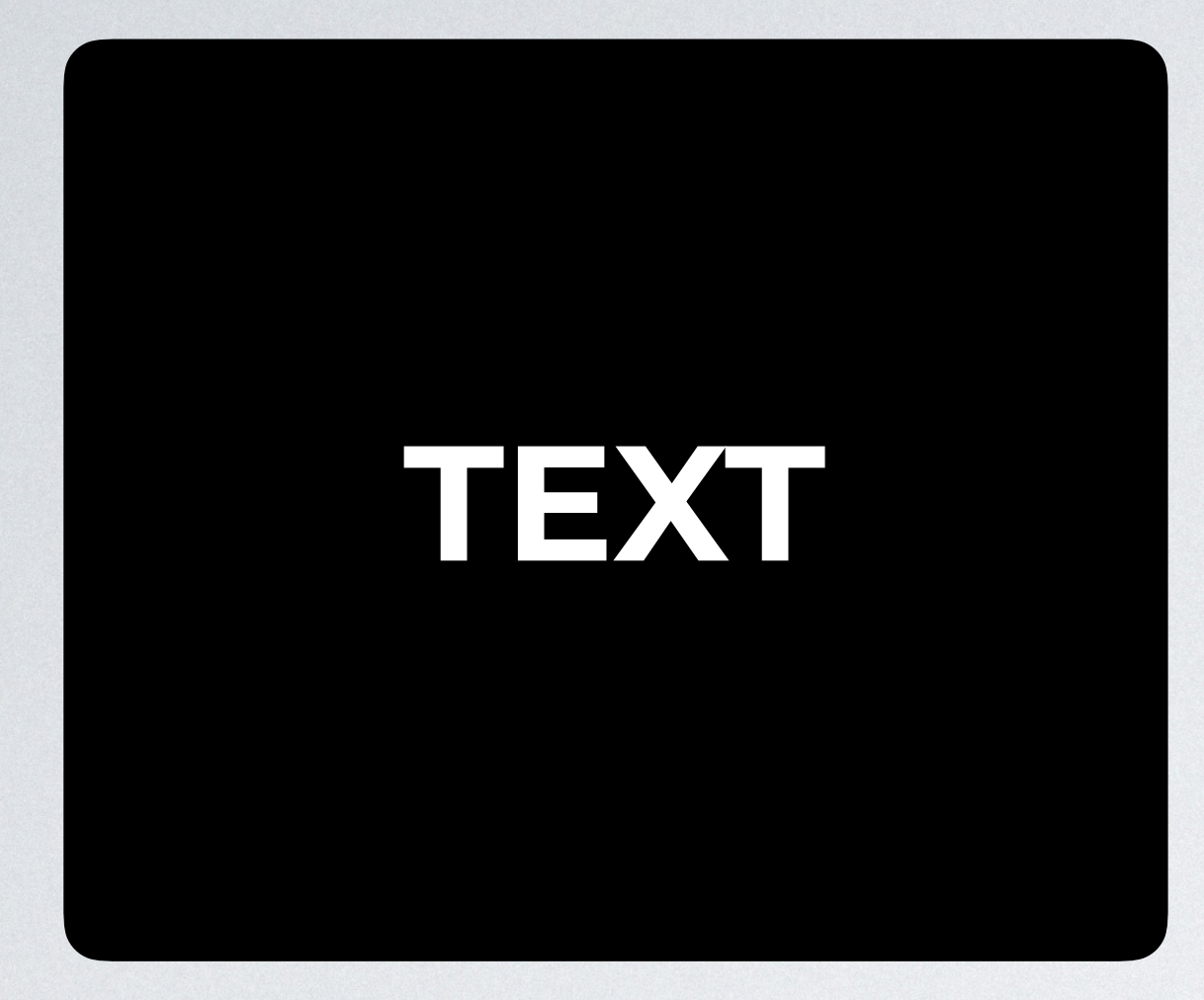

- 
- 
- 
- 
- 

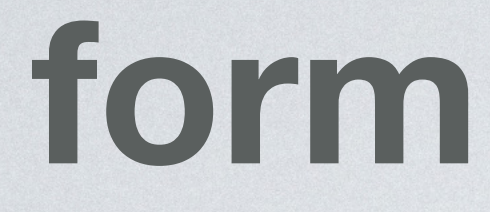

\*\*\*\*\*\*\*\*

### Lorem ipsum

Lorem ipsum dolor sit met, facials fuisset voluptatibus cu vim.

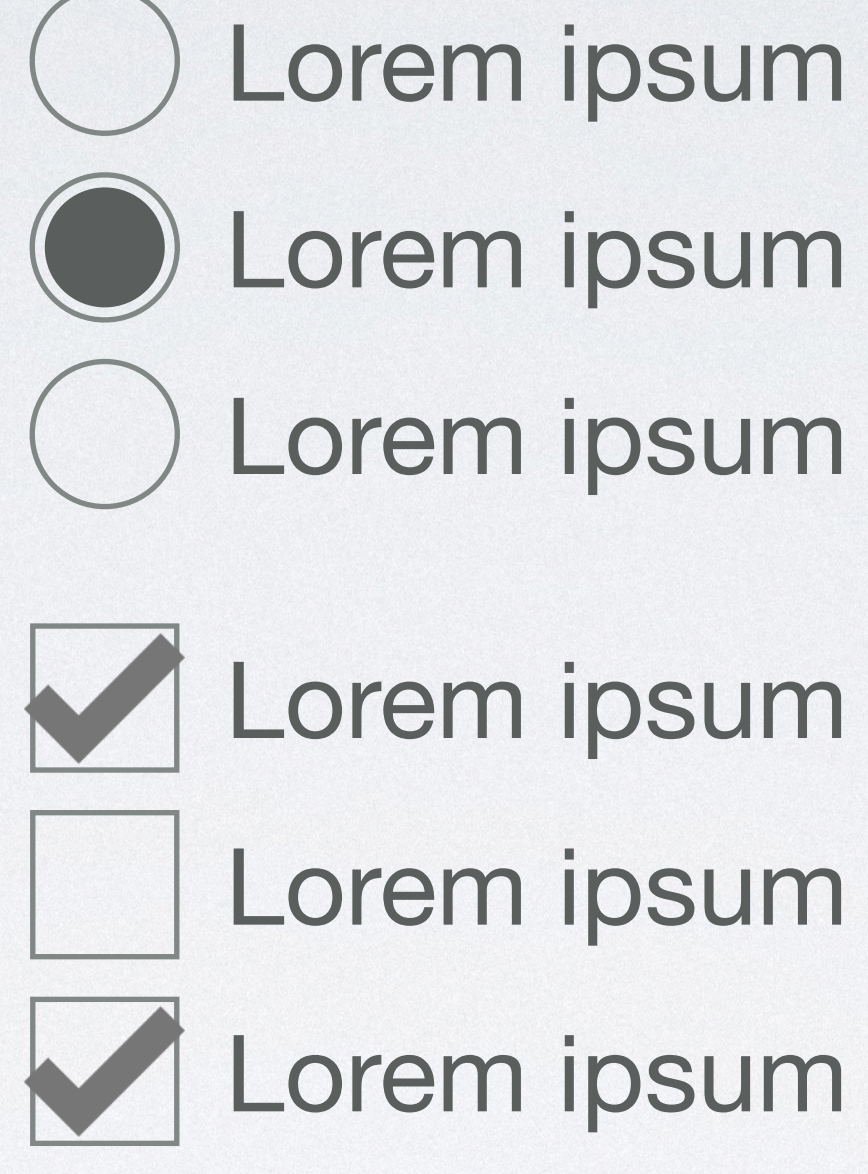

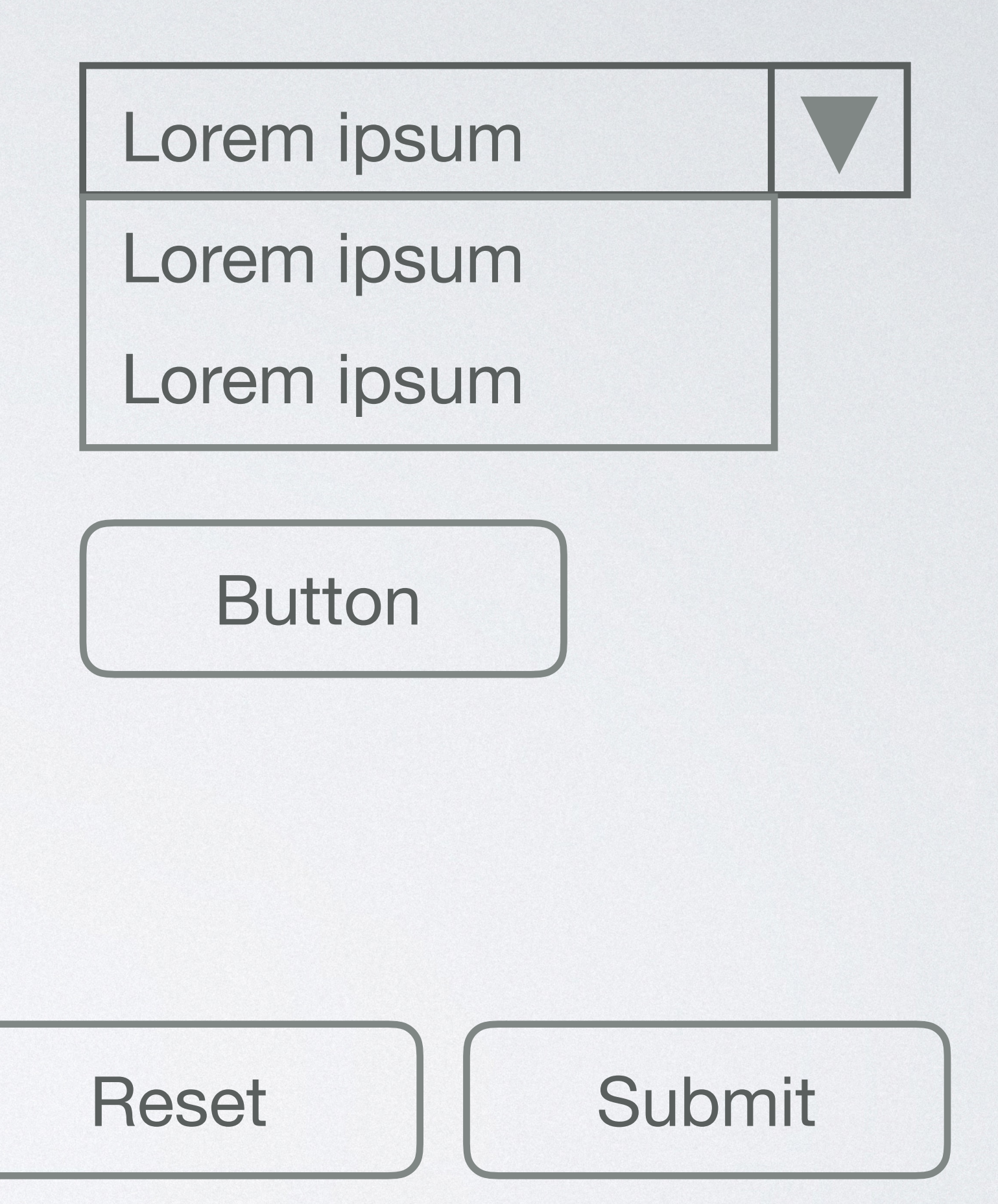

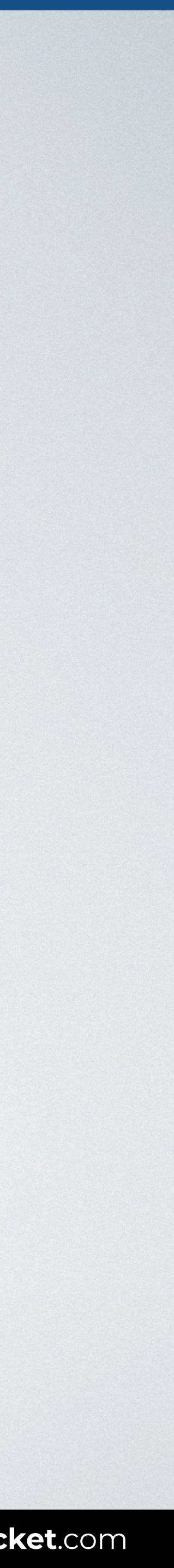

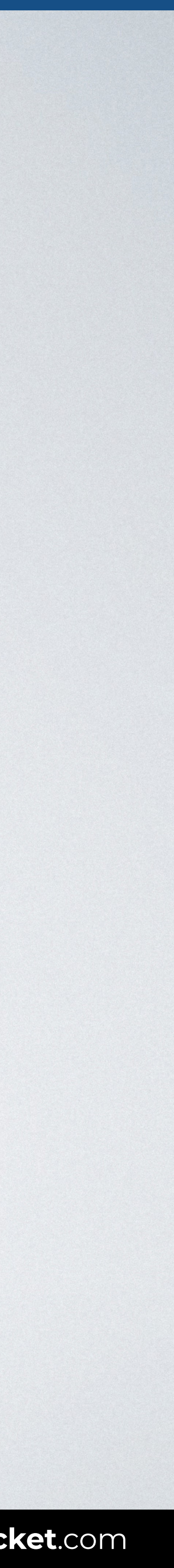

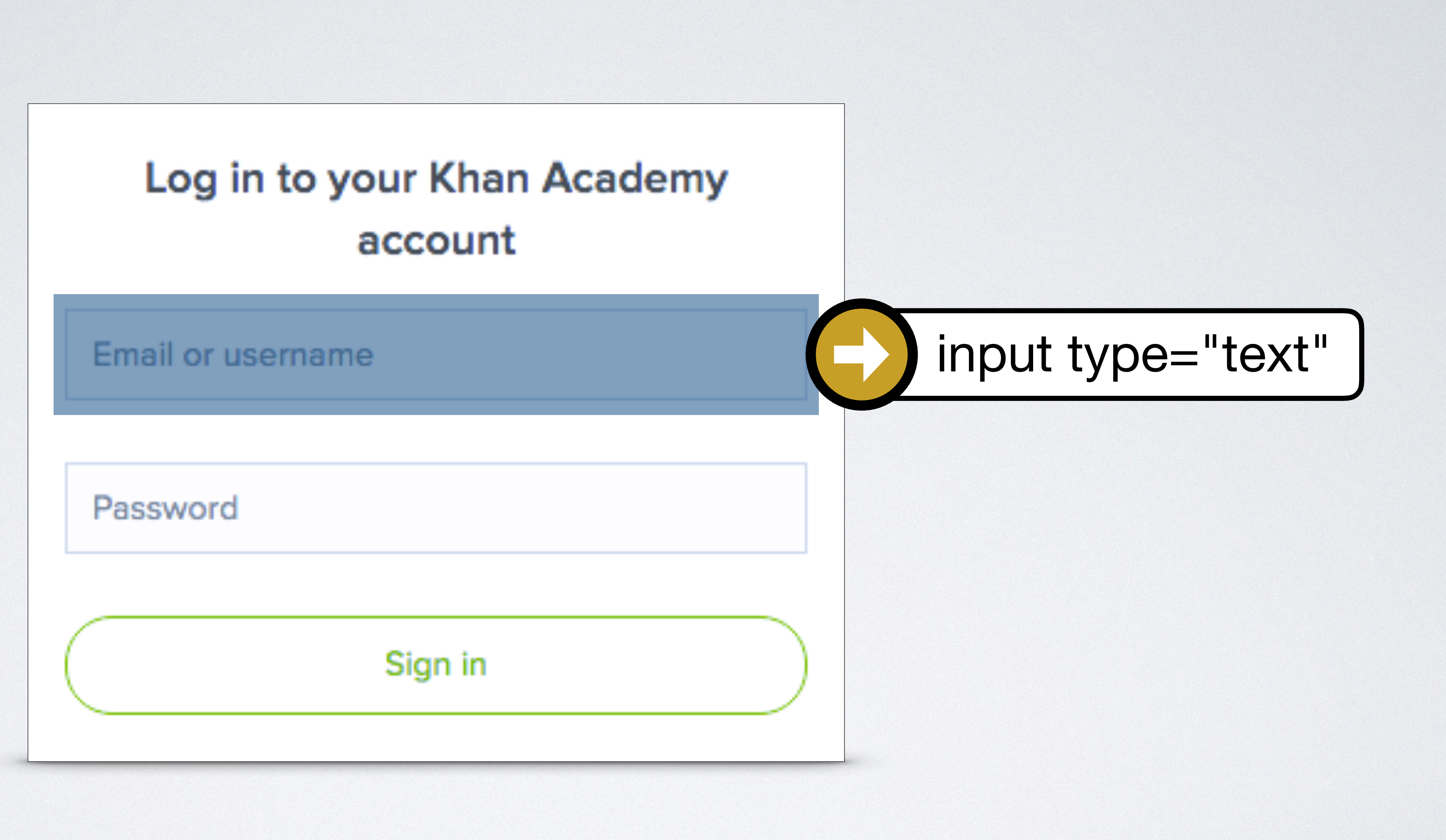

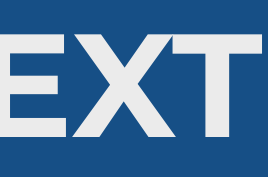

# **COMMON FORM ELEMENTS: TEXT**

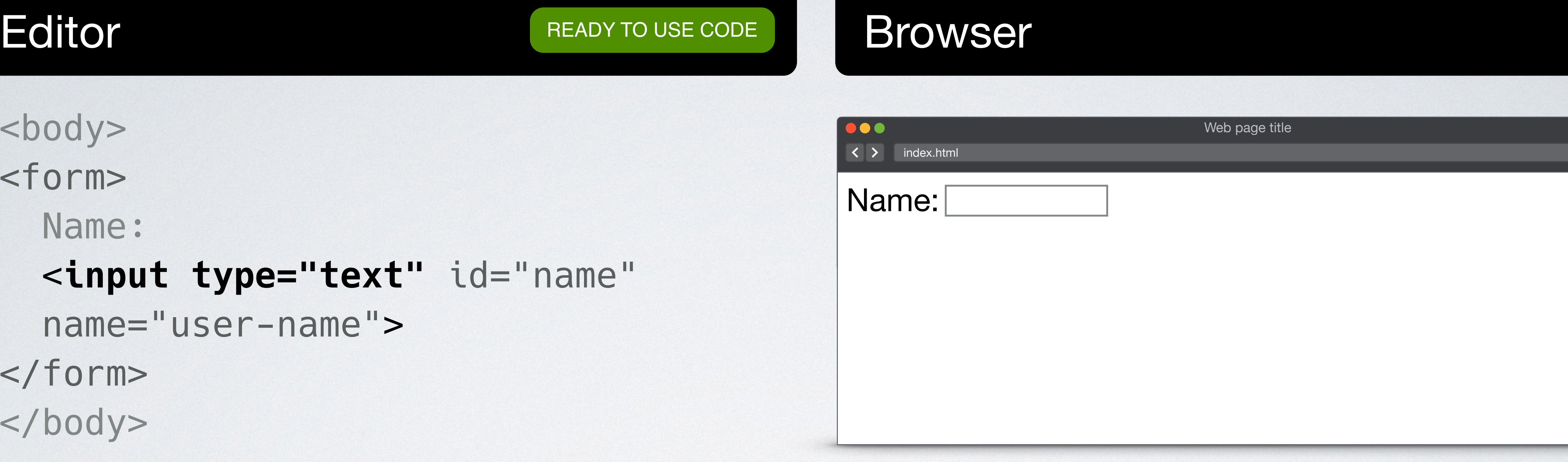

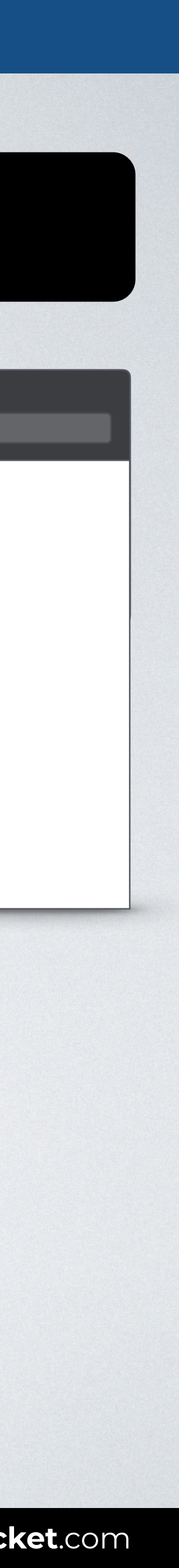

<body> <form> Name: <**input type="text"** id="name" name="user-name"> </form> </body>

# **PASSWORD FILE TEXTAREA**

### **RADIO CHECKBOX SELECT BUTTONS**

### **SELECT**

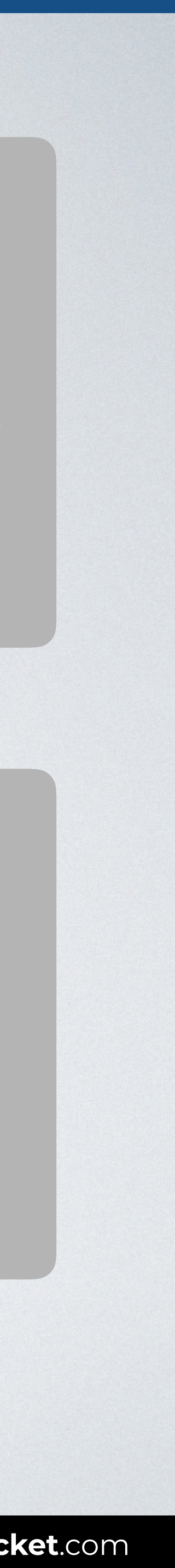

### **TEXT**

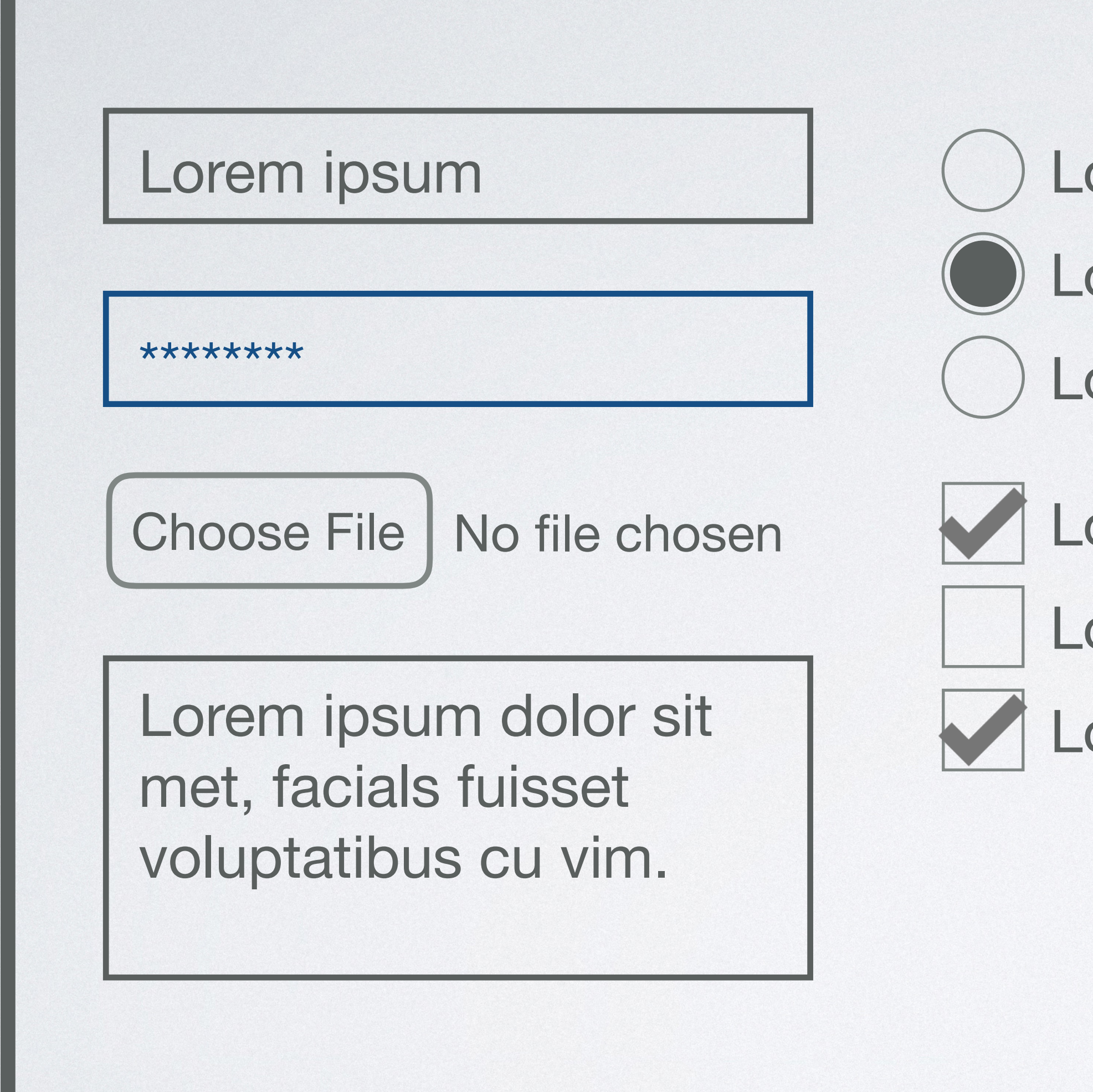

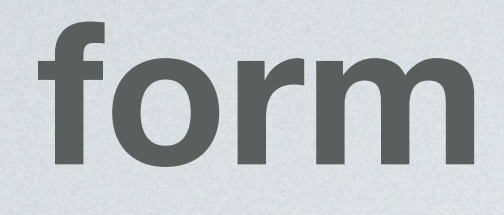

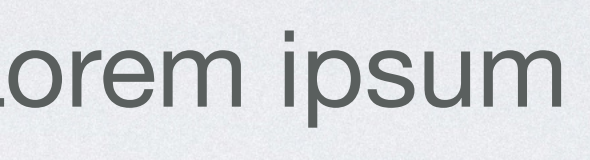

- orem ipsum
- orem ipsum
- orem ipsum
- orem ipsum
- orem ipsum

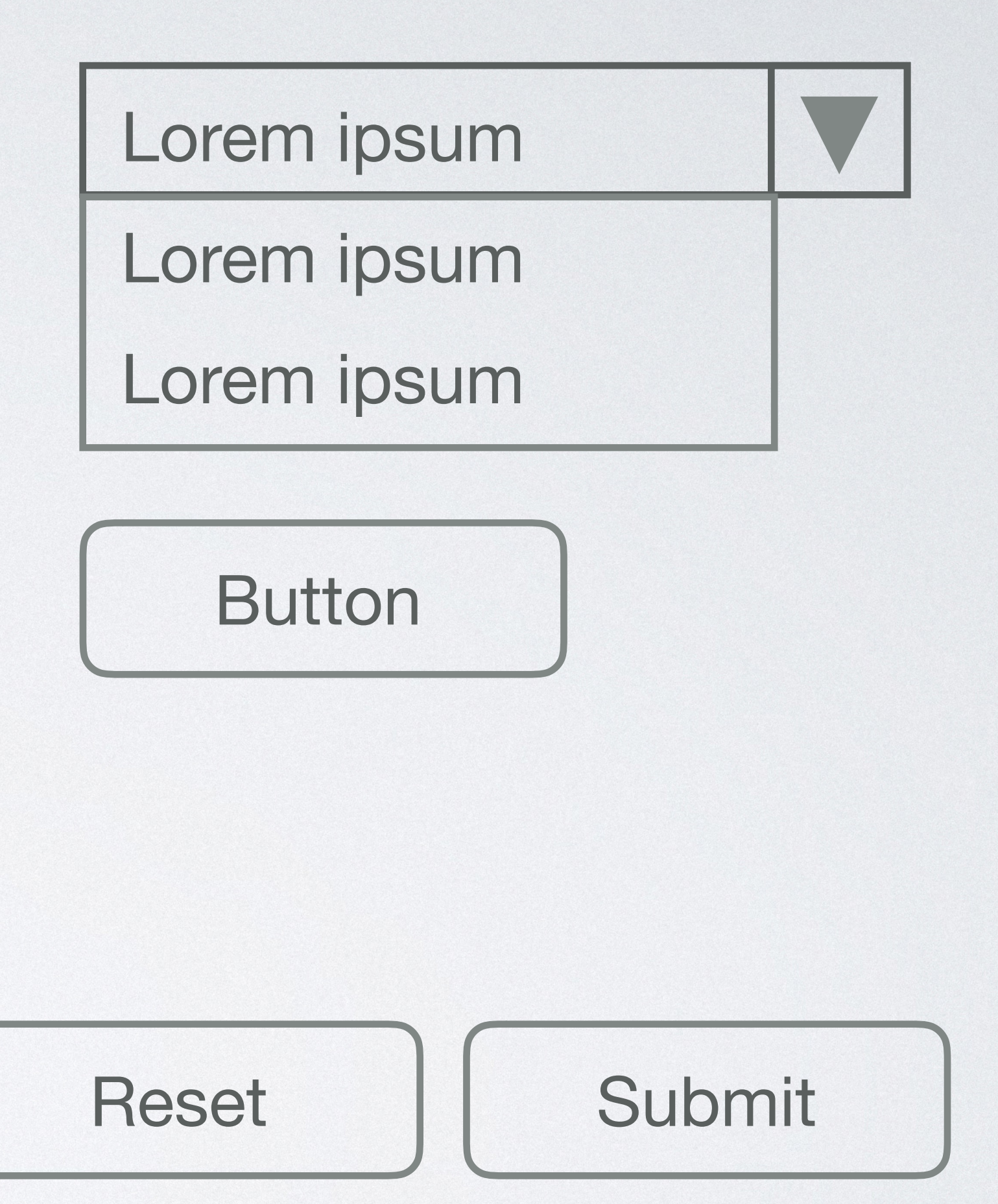

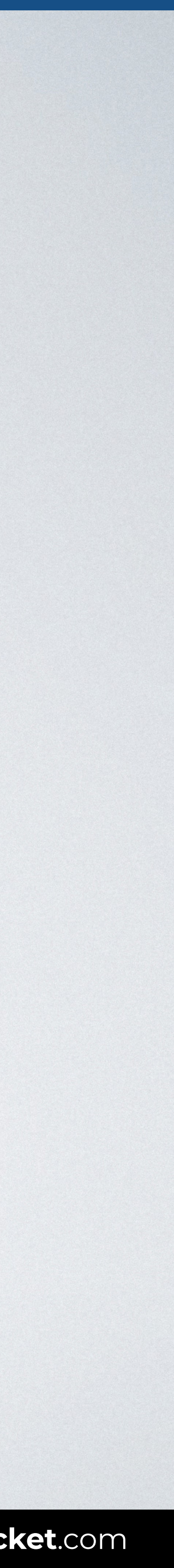

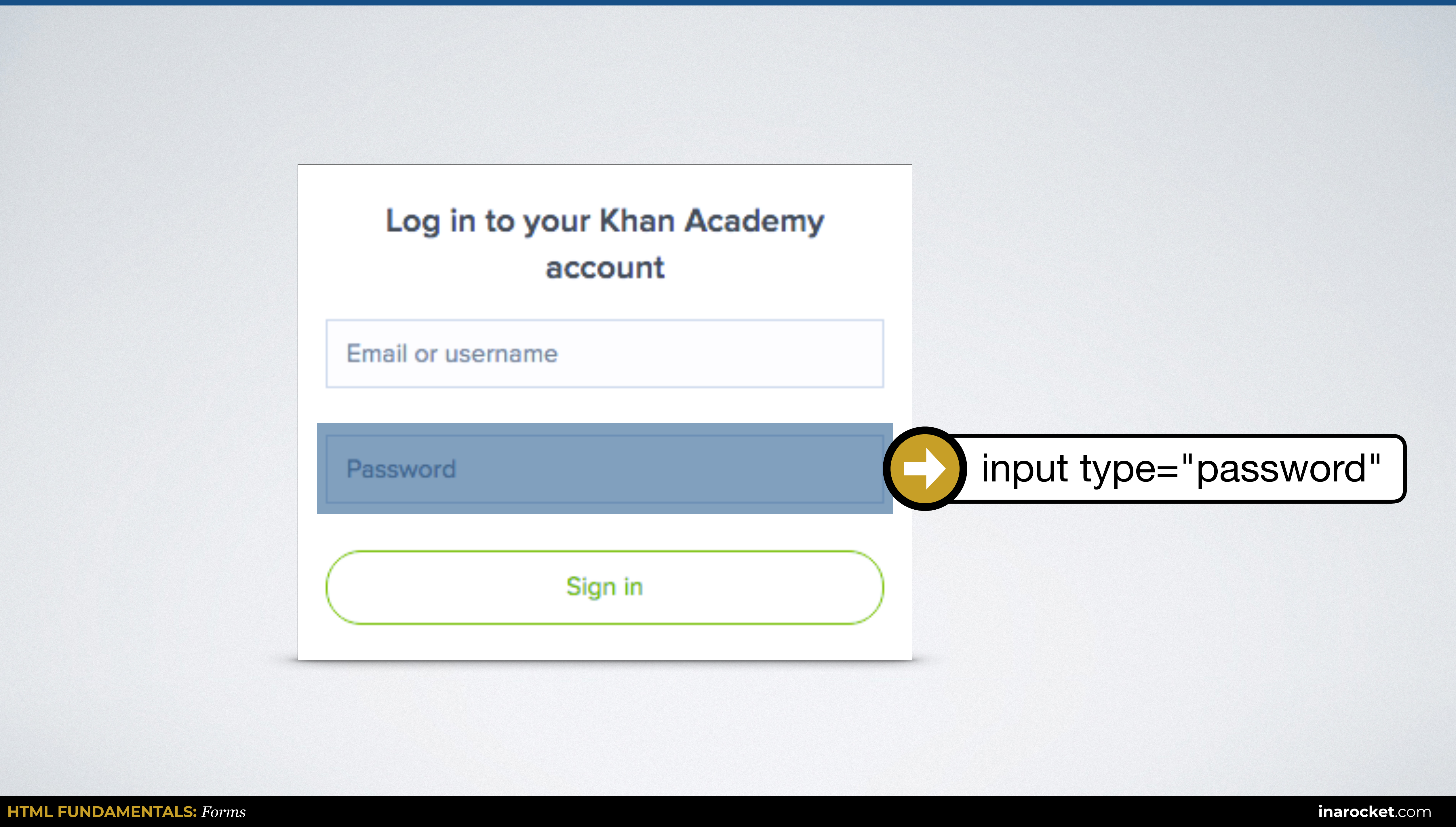

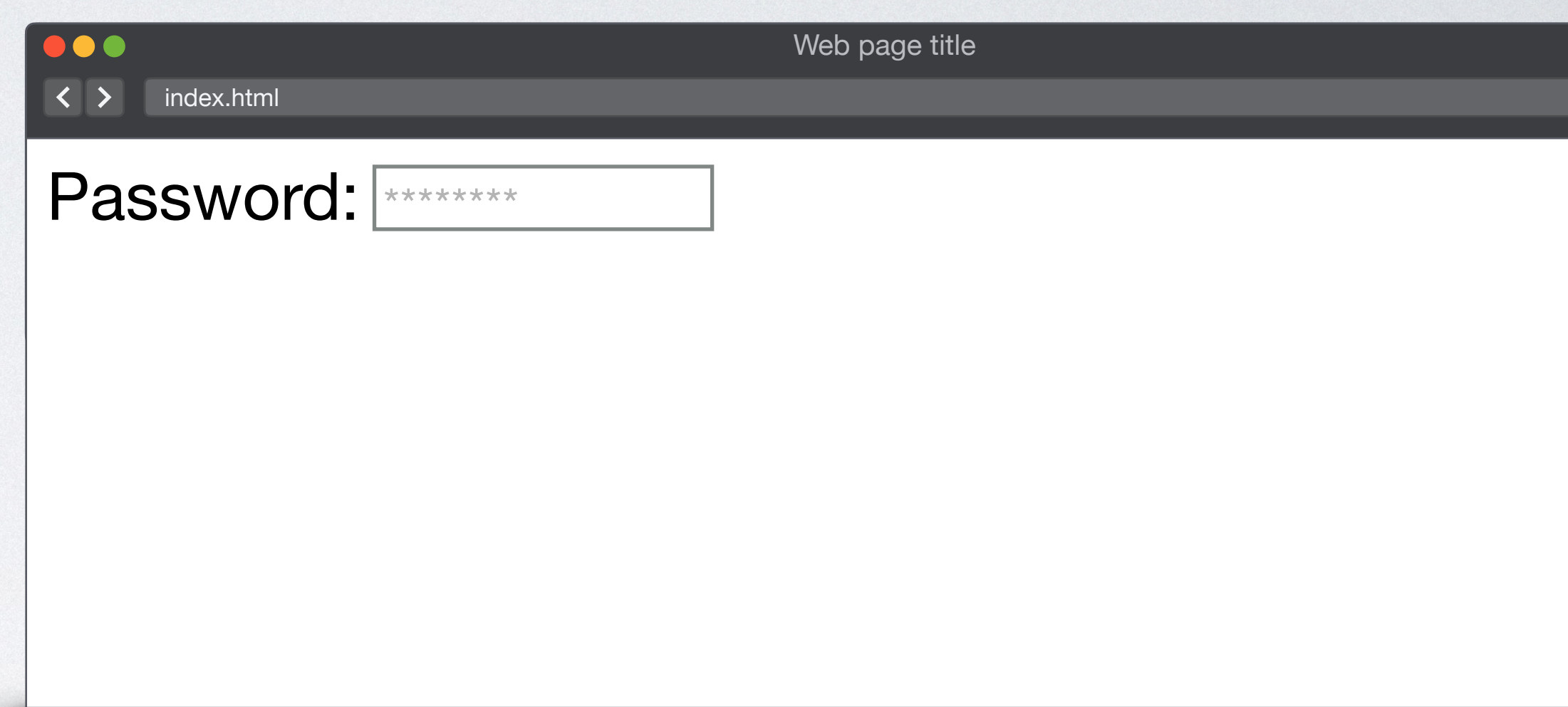

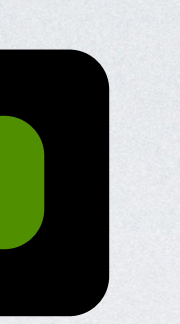

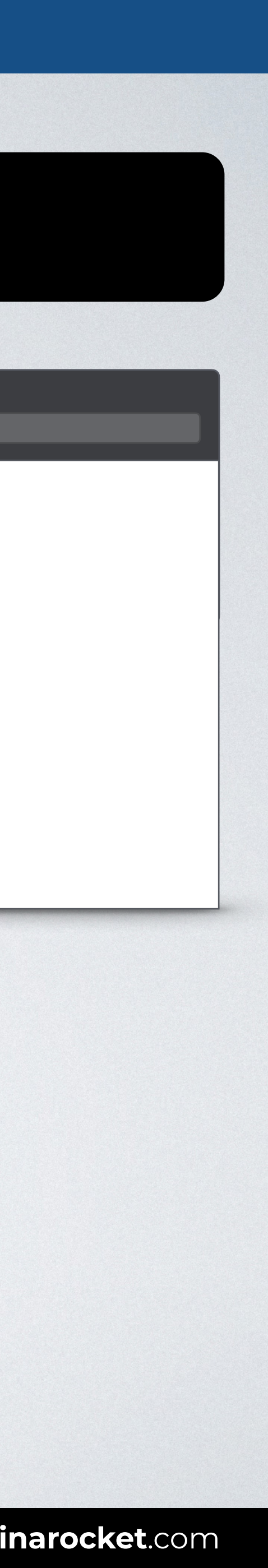

### Editor READY TO USE CODE Browser

# **COMMON FORM ELEMENTS: PASSWORD**

<body> <form> Password: <**input type="password"** id="pwd" name="user-pwd"> </form> </body>

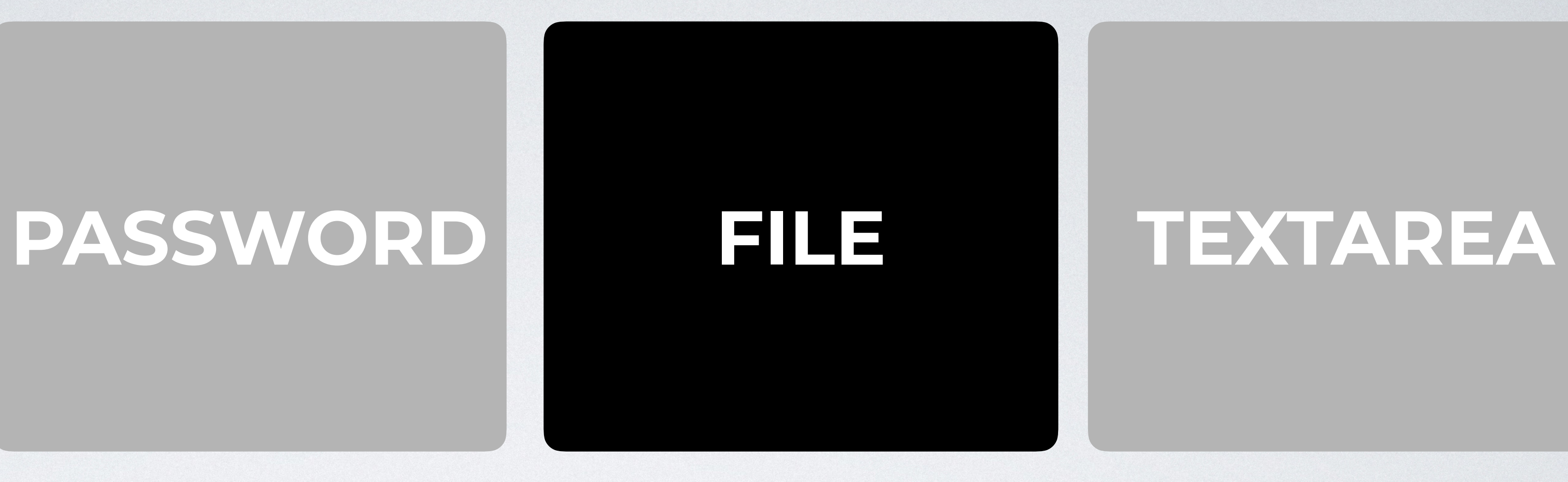

### **SELECT**

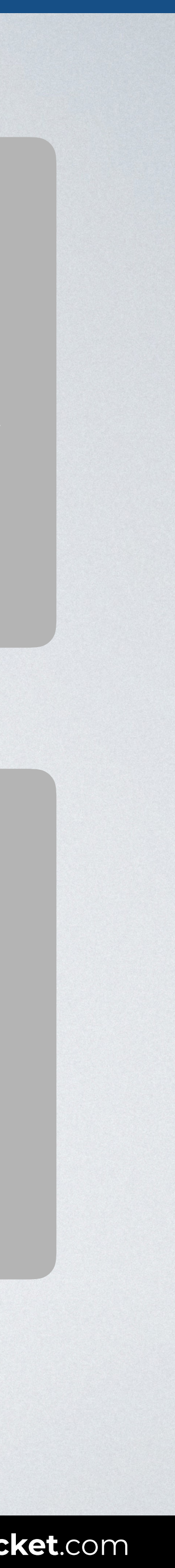

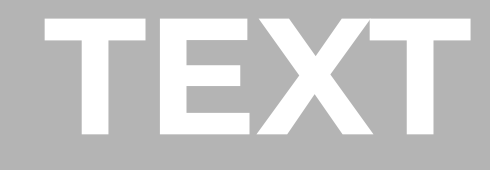

### **RADIO CHECKBOX SELECT BUTTONS**

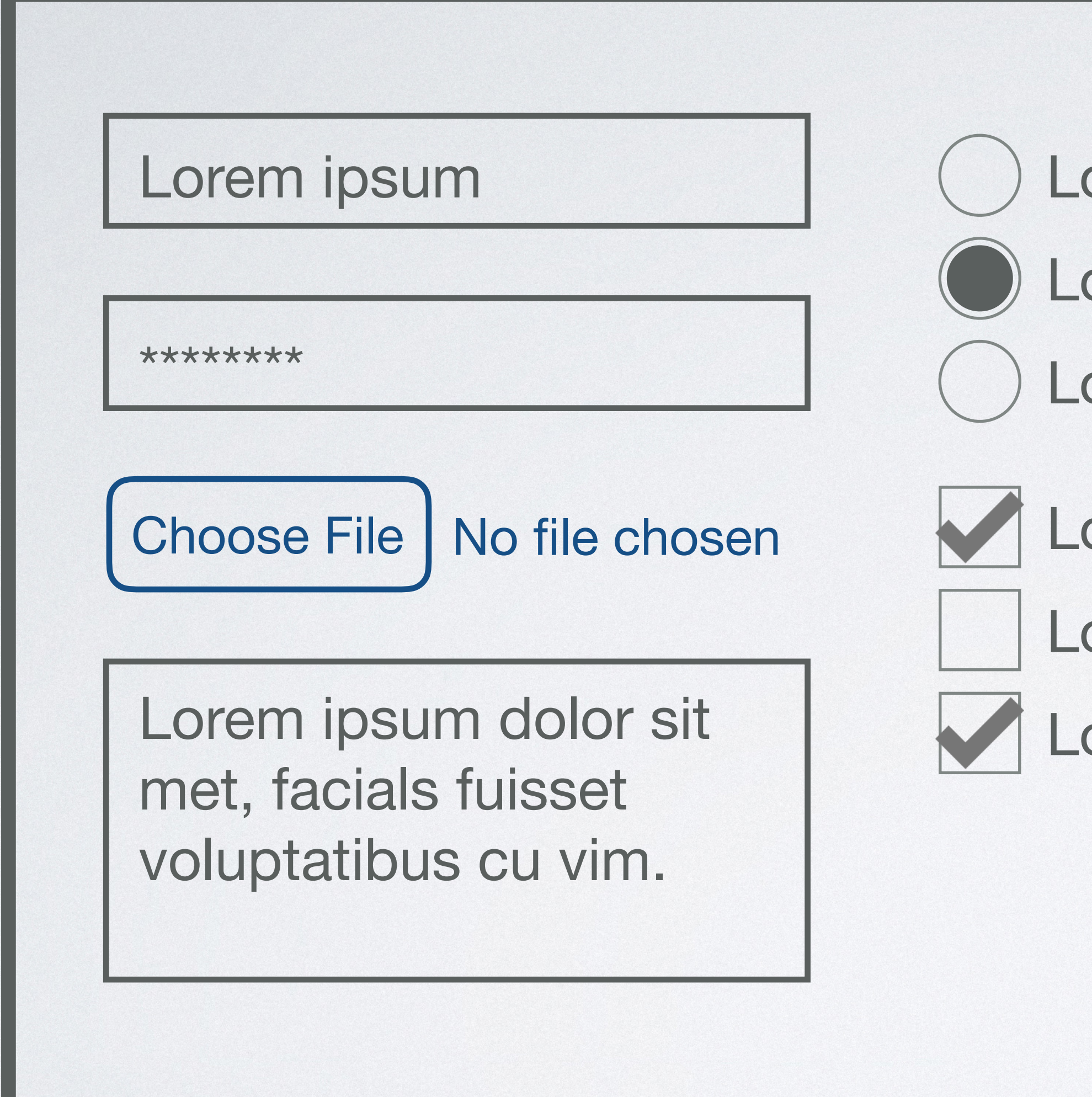

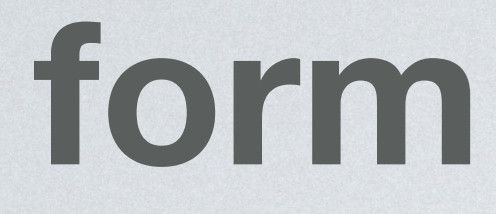

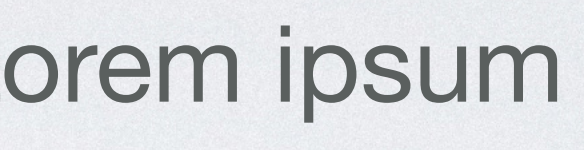

- orem ipsum
- orem ipsum
- orem ipsum
- orem ipsum
- orem ipsum

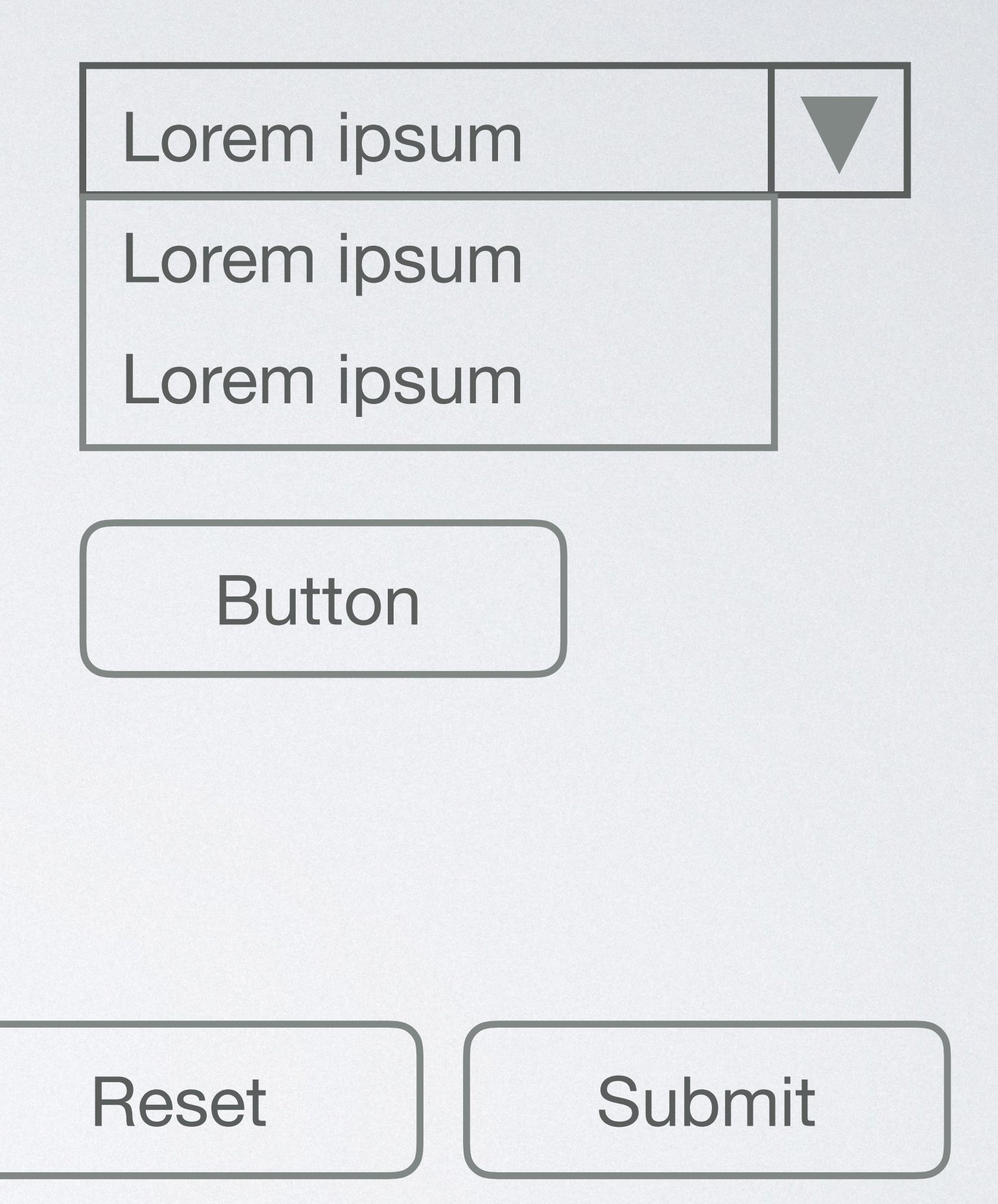

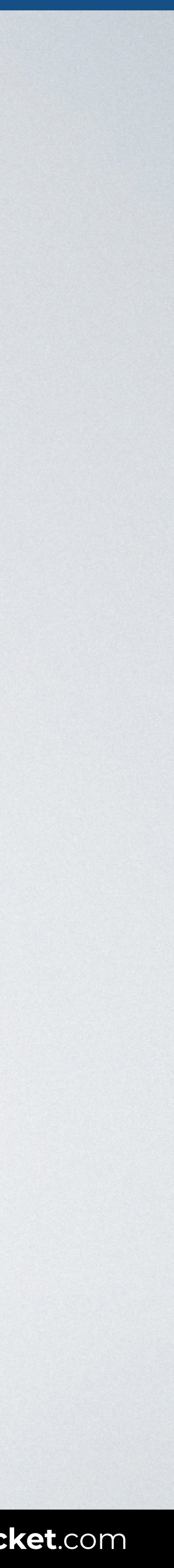

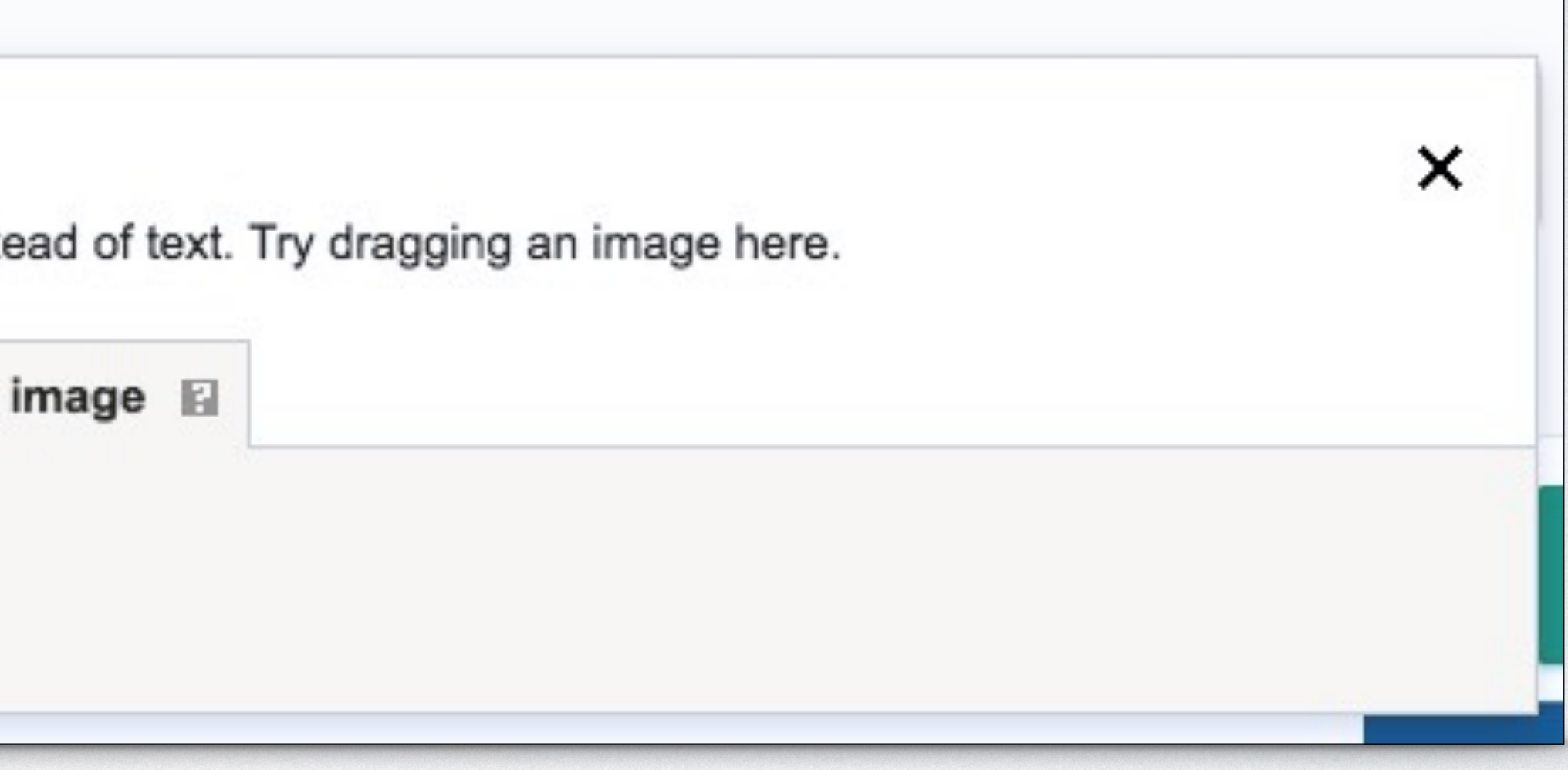

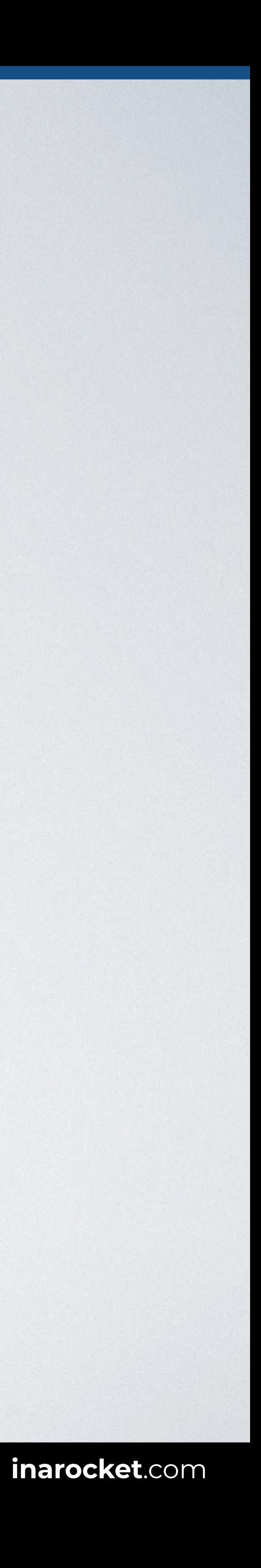

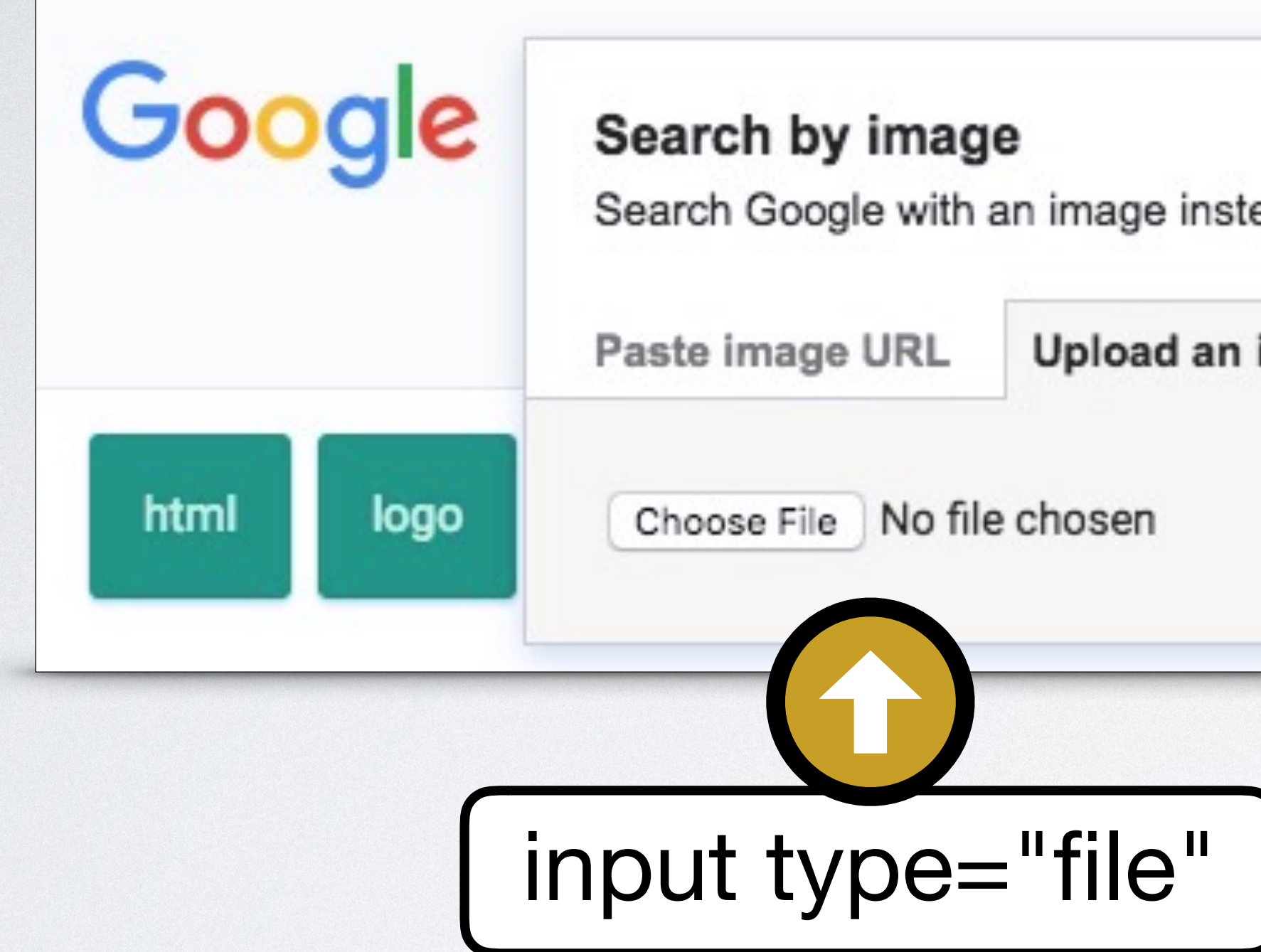

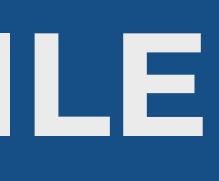

# **COMMON FORM ELEMENTS: FILE**

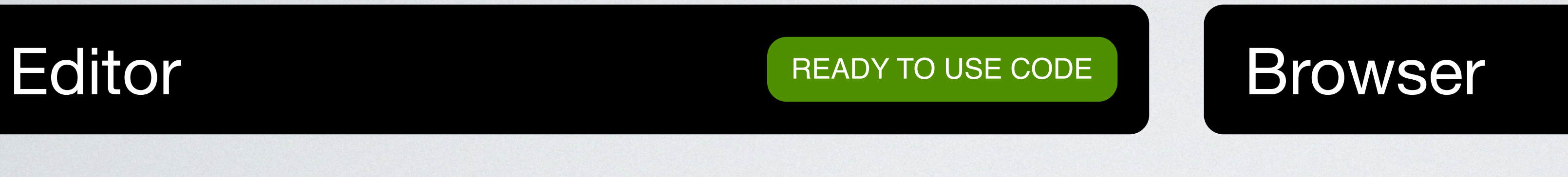

<body> <form> Upload photo: <**input type="file"** id="photo" name="user-photo"> </form> </body>

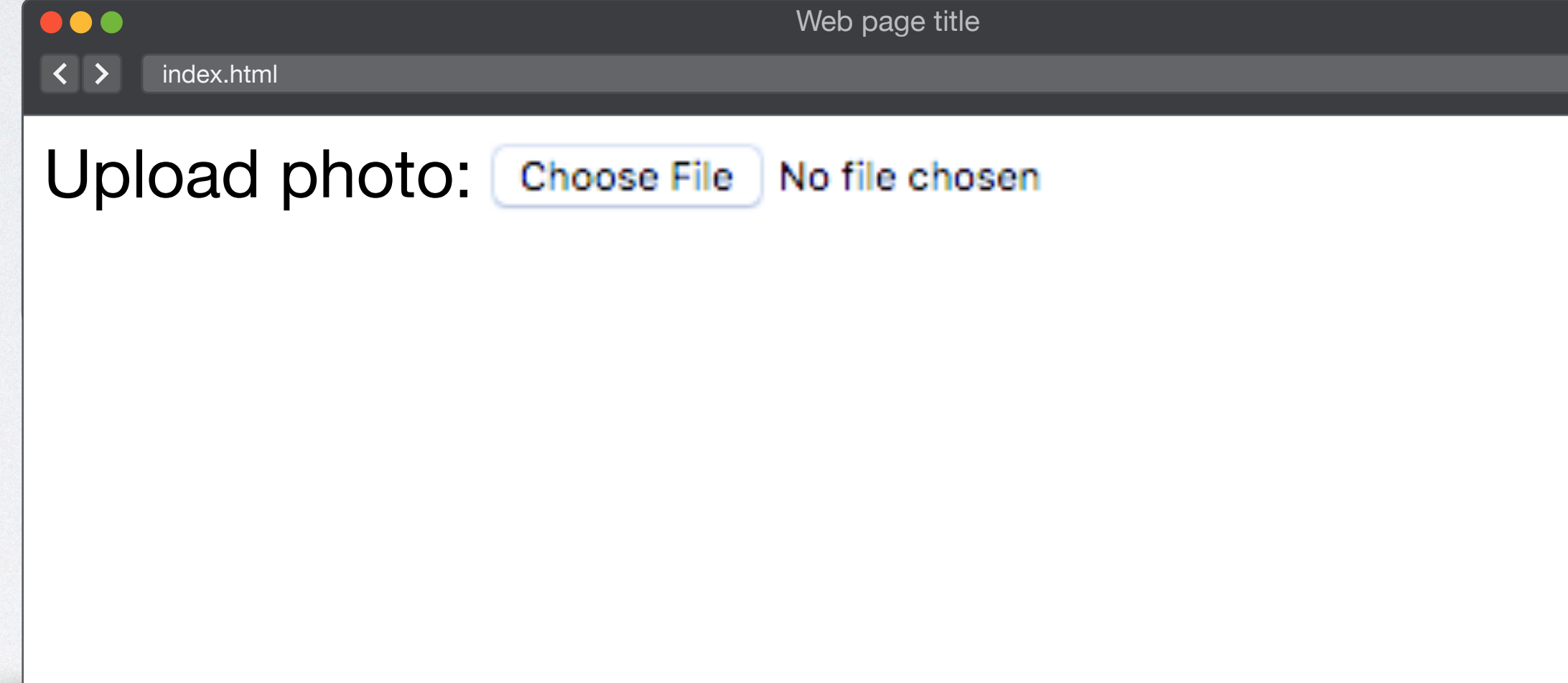

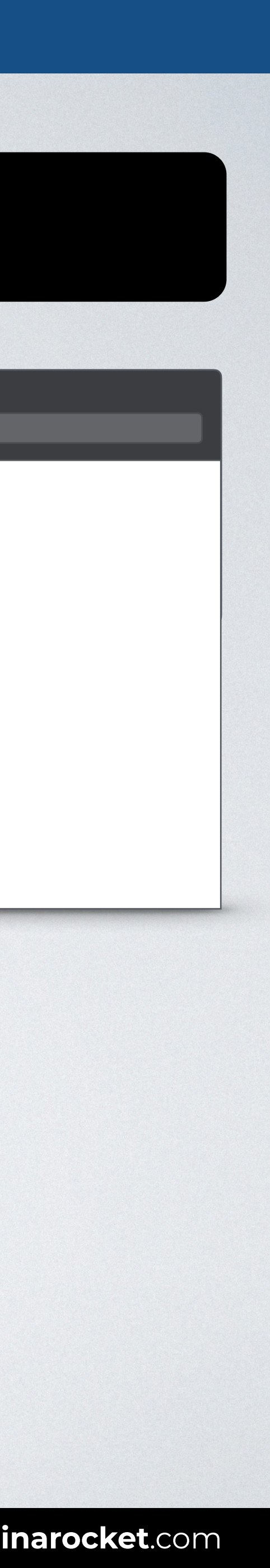

### **PASSWORD FILE TEXTAREA**

### **RADIO CHECKBOX SELECT BUTTONS**

### **SELECT**

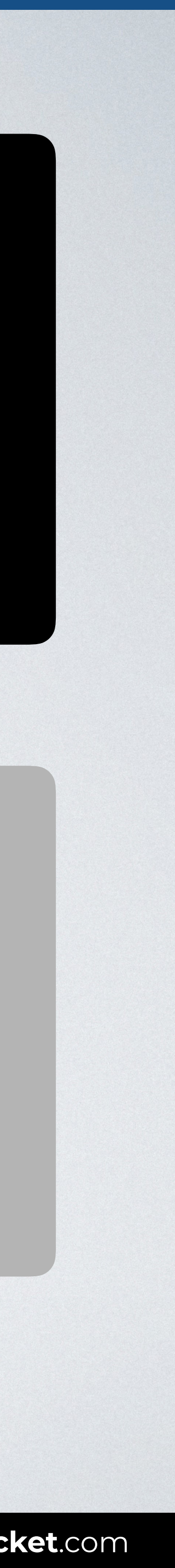

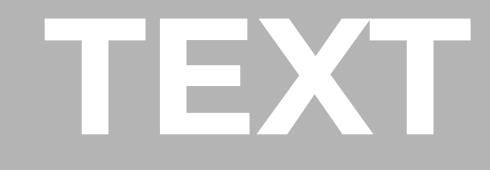

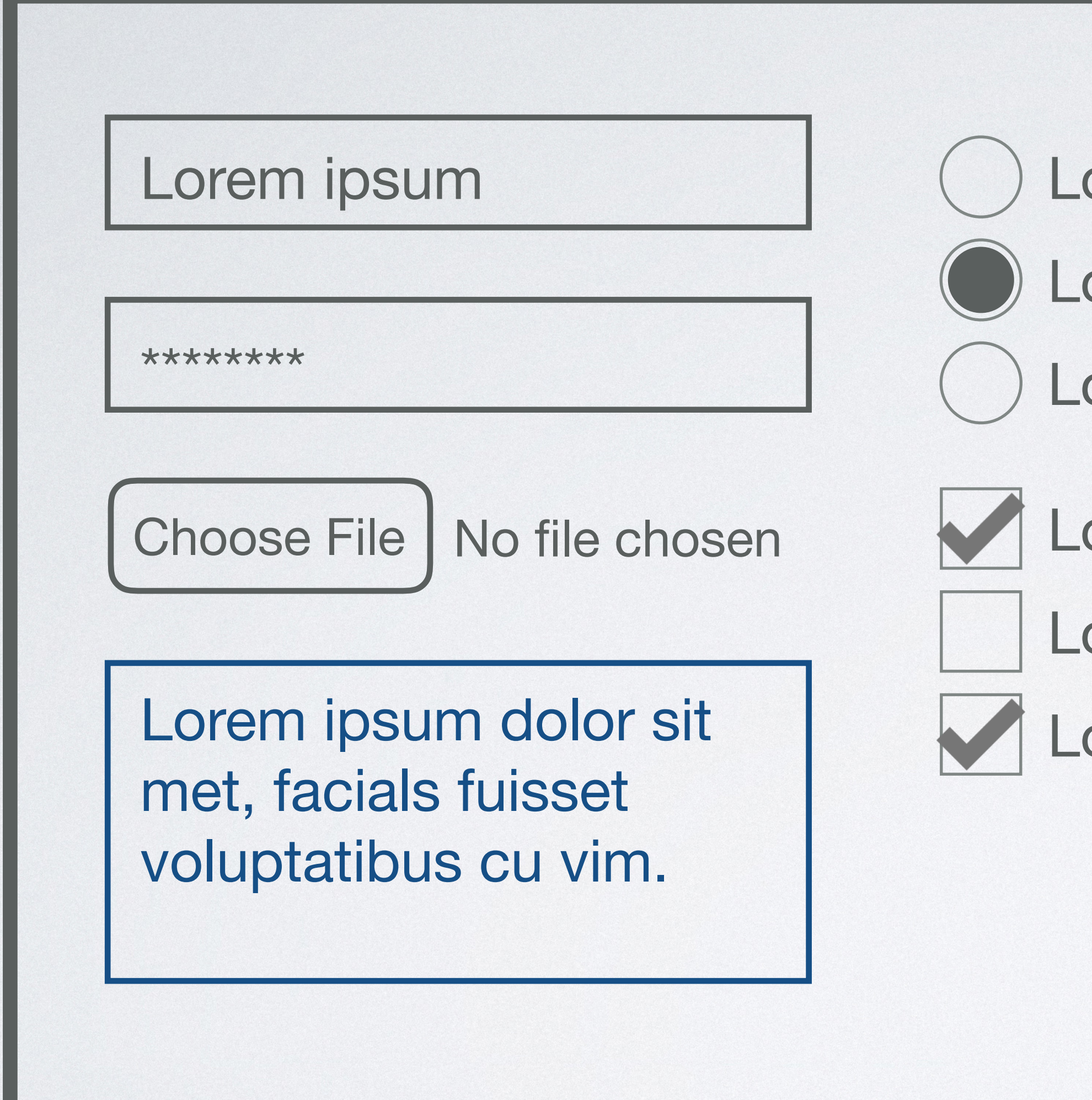

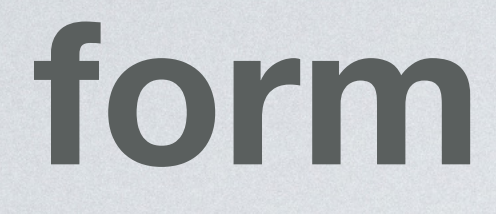

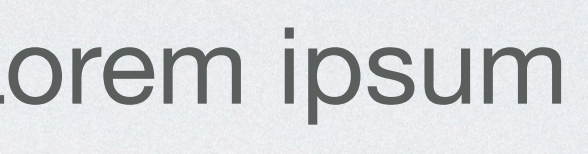

- orem ipsum
- orem ipsum
- orem ipsum
- orem ipsum
- orem ipsum

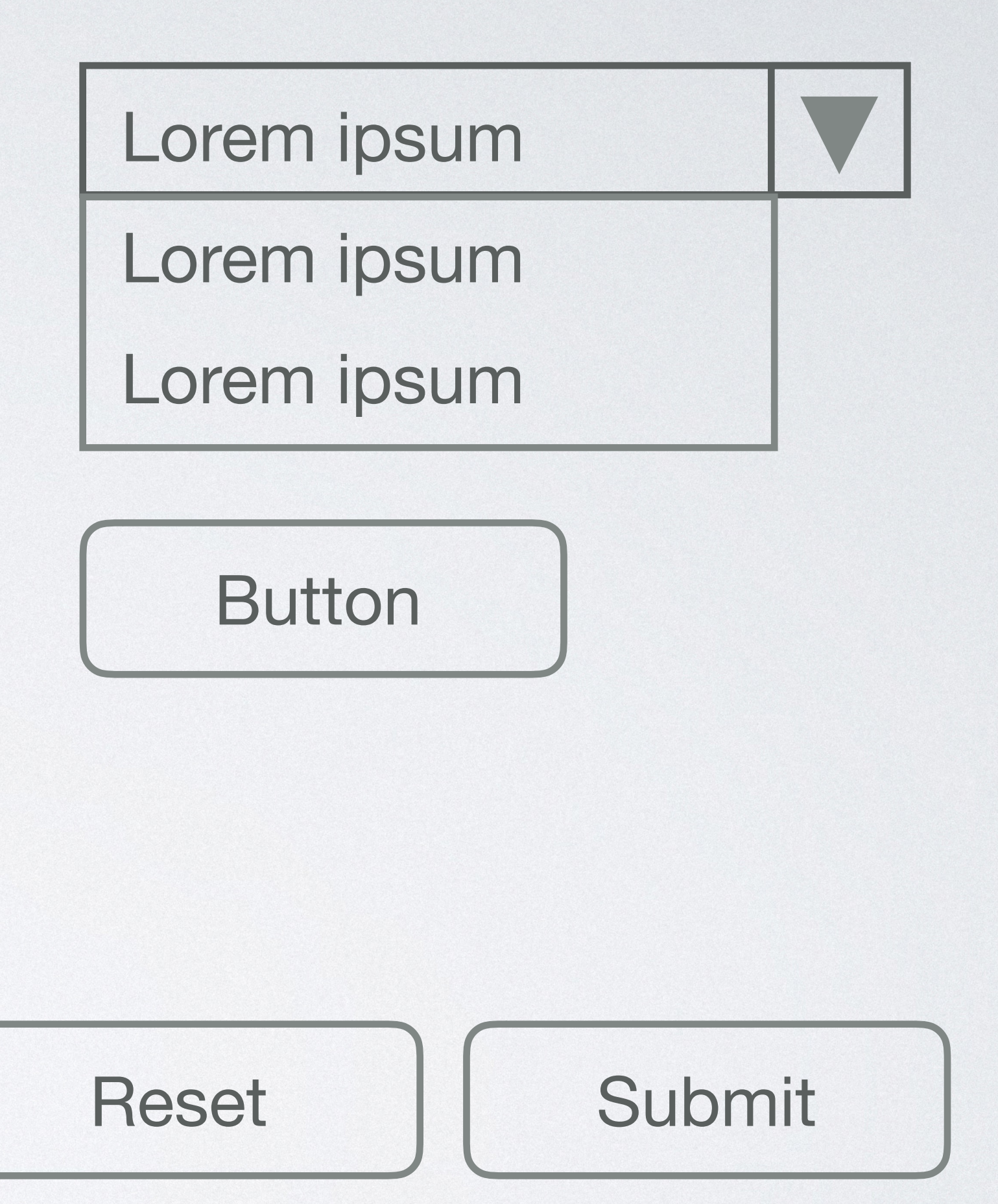

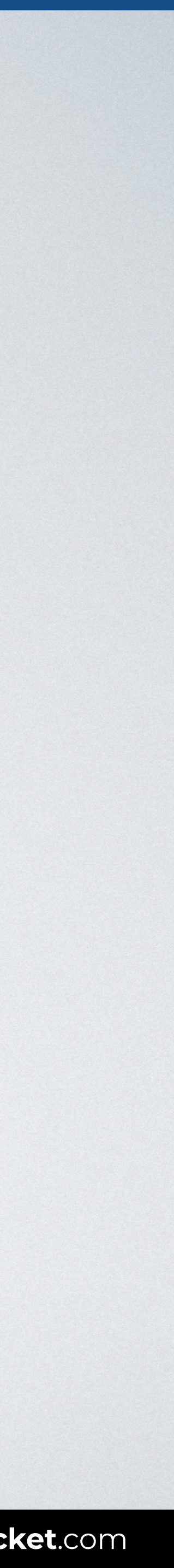

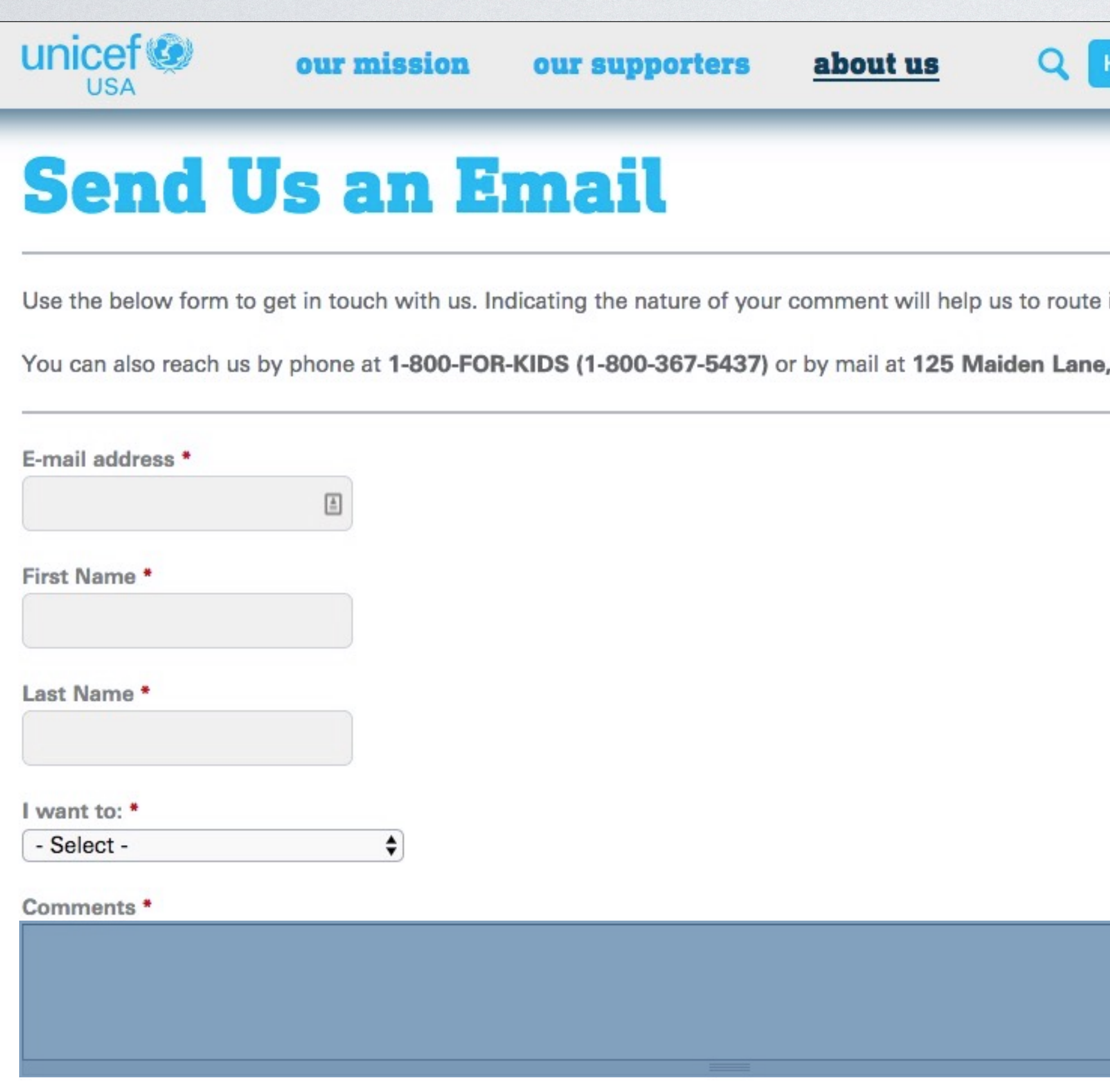

![](_page_23_Picture_2.jpeg)

![](_page_23_Picture_4.jpeg)

![](_page_24_Picture_5.jpeg)

### Editor READY TO USE CODE Browser

# **COMMON FORM ELEMENTS: TEXTAREA**

<body> <form> Comments: <**textarea** id="comments" name="user-comments" rows="5" cols="50">Send us your comments, please.<**/textarea**> </form> </body>

![](_page_24_Picture_73.jpeg)

![](_page_24_Picture_9.jpeg)

### **PASSWORD FILE TEXTAREA**

### **RADIO CHECKBOX BUTTONS**

### **SELECT**

![](_page_25_Picture_10.jpeg)

![](_page_25_Picture_0.jpeg)

![](_page_26_Picture_79.jpeg)

![](_page_26_Picture_0.jpeg)

![](_page_26_Figure_3.jpeg)

orem ipsum orem ipsum

orem ipsum

![](_page_26_Picture_80.jpeg)

![](_page_26_Picture_8.jpeg)

SafeSearch can help you block inappropriate or explicit images from your Google Search results. The SafeSearch filter isn't 100% accurate, but it helps you avoid most violent and adult content.

**Lock SafeSearch** 

Instant is currently on for web search. Manually change it below.

![](_page_27_Picture_9.jpeg)

![](_page_27_Figure_0.jpeg)

![](_page_28_Picture_6.jpeg)

### Editor READY TO USE CODE Browser

# **COMMON FORM ELEMENTS: RADIO**

### <body> <form>

![](_page_28_Picture_80.jpeg)

![](_page_28_Picture_9.jpeg)

 <**input type="radio"** name="color" value="red" checked> Red<br> <**input type="radio"** name="color" value="green"> Green<br> <**input type="radio"** name="color" value="blue"> Blue </form> </body>

### **PASSWORD FILE TEXTAREA**

# **RADIO CHECKBOX SELECT BUTTONS**

### **SELECT**

![](_page_29_Picture_10.jpeg)

![](_page_29_Picture_0.jpeg)

![](_page_30_Picture_83.jpeg)

![](_page_30_Picture_0.jpeg)

![](_page_30_Figure_3.jpeg)

- orem ipsum
- orem ipsum
- orem ipsum orem ipsum orem ipsum

![](_page_30_Figure_7.jpeg)

![](_page_30_Picture_9.jpeg)

![](_page_31_Picture_3.jpeg)

![](_page_31_Picture_0.jpeg)

![](_page_32_Picture_6.jpeg)

### Editor READY TO USE CODE Browser

# **COMMON FORM ELEMENTS: CHECKBOX**

[READY TO USE CODE](https://codepen.io/inarocket/pen/RawWLP)

### <body> <form>

![](_page_32_Picture_71.jpeg)

![](_page_32_Picture_9.jpeg)

 <**input type="checkbox"** id="cb1" value="phone" checked> Phone<br> <**input type="checkbox"** id="cb2" value="tablet"> Tablet </form> </body>

### **PASSWORD FILE TEXTAREA**

### **RADIO CHECKBOX SELECT BUTTONS**

### **SELECT**

![](_page_33_Picture_10.jpeg)

![](_page_33_Picture_0.jpeg)

![](_page_34_Picture_87.jpeg)

![](_page_34_Picture_0.jpeg)

![](_page_34_Figure_3.jpeg)

- orem ipsum
- orem ipsum
- orem ipsum
- orem ipsum
- orem ipsum

**Button** 

![](_page_34_Figure_9.jpeg)

![](_page_34_Picture_11.jpeg)

![](_page_35_Picture_0.jpeg)

![](_page_35_Picture_29.jpeg)

![](_page_35_Picture_4.jpeg)

![](_page_36_Picture_5.jpeg)

### Editor READY TO USE CODE Browser

# **COMMON FORM ELEMENTS: SELECT**

<body> <form> City: <**select** id="city" name="user-city"> <option value="aus">Austin, TX</option> <option value="bos">Boston, MA</option> <option value="nyc">New York, NY</option> <option value="sfo">San Francisco, CA</option> <**/select**> </form> </body>

![](_page_36_Picture_87.jpeg)

![](_page_36_Picture_8.jpeg)

### **PASSWORD FILE TEXTAREA**

### **RADIO CHECKBOX SELECT BUTTONS**

### **SELECT**

![](_page_37_Picture_10.jpeg)

![](_page_37_Picture_0.jpeg)

![](_page_38_Picture_82.jpeg)

![](_page_38_Picture_0.jpeg)

![](_page_38_Figure_3.jpeg)

![](_page_38_Picture_5.jpeg)

![](_page_39_Picture_5.jpeg)

### Editor READY TO USE CODE Browser

# **COMMON FORM ELEMENTS: BUTTON**

<body> <form> <p>By accepting this form you agree you will create awesome forms :)</p> <**button** type="button">Accept<**/button**> </form> </body>

Web page title index.html Accept By accepting this form you agree you will create awesome forms :)

![](_page_39_Picture_9.jpeg)

![](_page_40_Picture_82.jpeg)

![](_page_40_Picture_0.jpeg)

![](_page_40_Figure_3.jpeg)

![](_page_40_Picture_5.jpeg)

![](_page_41_Picture_69.jpeg)

![](_page_41_Picture_7.jpeg)

# **COMMON FORM ELEMENTS: RESET**

<body> <form> Name: <input type="text" id="name" name="usr-name"> <**button** type="reset">Reset<**/button**> </form> </body>

![](_page_42_Picture_82.jpeg)

![](_page_42_Picture_0.jpeg)

![](_page_42_Figure_3.jpeg)

![](_page_42_Picture_5.jpeg)

![](_page_43_Picture_69.jpeg)

![](_page_43_Picture_7.jpeg)

# **COMMON FORM ELEMENTS: SUBMIT**

<body> <form> Name: <input type="text" id="name" name="usr-name"> <**button** type="submit">Submit<**/button**> </form> </body>

# **CONGRATULATIONS!**  YOU'VE LEARNED:

![](_page_44_Picture_5.jpeg)

- 
- How to **build the controls** that allow users to submit information.
- □ How to **add captions** for the items in your form.

# Use the form element to **contain the interactive controls** of your form.

![](_page_44_Picture_8.jpeg)

![](_page_45_Picture_0.jpeg)

![](_page_45_Picture_1.jpeg)

![](_page_45_Picture_4.jpeg)

### *How to add captions for the items in your form*

![](_page_46_Picture_66.jpeg)

![](_page_46_Picture_67.jpeg)

![](_page_46_Picture_8.jpeg)

<body> <form> <**label** for="search">Search: <input type="text" id="search" name="search-query"> <**/label**> </form> </body>

![](_page_47_Picture_5.jpeg)

![](_page_47_Picture_6.jpeg)

![](_page_47_Picture_8.jpeg)

<body> <form> <**label** for="pwd">Password: <input type="password" id="pwd" name="user-pwd"> <**/label**> </form> </body>

![](_page_48_Picture_67.jpeg)

### <body> <form> <**label** for="photo">Upload photo: <input type="file" id="photo" name="uploaded-photo"> <**/label**> </form> </body>

![](_page_48_Picture_68.jpeg)

![](_page_48_Picture_8.jpeg)

### Editor READY TO USE CODE Browser

### **LABEL**

### <body> <form> <input type="radio" id="rd-red" name="color" value="red" checked> <**label** for="rd-red">Red</label>

![](_page_49_Picture_93.jpeg)

![](_page_49_Picture_10.jpeg)

 <input type="radio"id="rd-green" name="color" value="green"> <**label** for="rd-green">Green</label>

 <input type="radio"id="rd-blue" name="color" value="blue"> <**label** for="rd-blue">Blue</label> </form> </body>

![](_page_50_Picture_8.jpeg)

### <body> <form> <input type="checkbox" id="cb1" value="phone" checked>

<**label** for="cb1">Phone<**/label**>

![](_page_50_Picture_83.jpeg)

![](_page_50_Picture_11.jpeg)

 <input type="checkbox" id="cb2" value="tablet">

 <**label** for="cb2">Tablet<**/label**> </form> </body>

Web page title ... index.html Comments: Send us your comments, please.

### Editor READY TO USE CODE Browser

![](_page_51_Picture_8.jpeg)

### **LABEL**

<body>

<form> **<label** for="comments"**>**Comments: <textarea id="comments" name="user-comments" rows="10" cols="50">Send us your comments, please.</textarea> **</label>** </form> </body>

### Editor READY TO USE CODE Browser

### **LABEL**

### <body>

<form>

```
 <label for="city">City:</label>
```
<select id="city" name="user-city">

<option value="aus">Austin, TX</option>

<option value="bos">Boston, MA</option>

![](_page_52_Picture_15.jpeg)

![](_page_52_Picture_17.jpeg)

```
 <option value="nyc">New York, NY</option>
```
 <option value="sfo">San Francisco, CA</option> </select>

</form>

</body>

# **CONGRATULATIONS!**  YOU'VE LEARNED:

- 
- **How to build the controls** that allow users to submit information.
- **How to add captions** for the items in your form.

![](_page_53_Picture_5.jpeg)

# Use the form element to **contain the interactive controls** of your form.

![](_page_53_Picture_8.jpeg)

Learn front-end development at *rocket speed*

### [YOU CAN CONTINUE THIS COURSE FOR FREE ON](http://www.inarocket.com)

# [inarocket.com](http://www.inarocket.com)

[+ READY TO USE CODE](http://www.inarocket.com) [+ QUIZZES](http://www.inarocket.com) [+ FREE UPDATES](http://www.inarocket.com)

![](_page_54_Picture_6.jpeg)

[by miguelsanchez.com](https://www.miguelsanchez.com)

### **We respect your time**

No more blah blah videos. Just straight to the point slides with relevant information.

### **Ready to use code**

Real code you can just copy and paste into your real projects.

### **Step by step guides**

Clear and concise steps to build real use solutions. No missed points.

# Learn front-end development at *rocket speed* [inarocket.com](http://www.inarocket.com)

![](_page_55_Picture_1.jpeg)

# **Forms**

![](_page_56_Picture_2.jpeg)

**IN A ROCKET** Learn front-end development at *rocket speed*

### **HTML** HTML FUNDAMENTALS